# **貿易関係証明 貿易登録について 対象 窓口発給 オンライン発給**

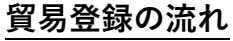

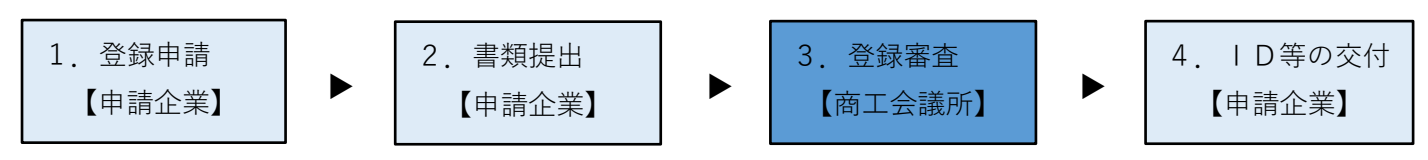

# **1.登録申請**

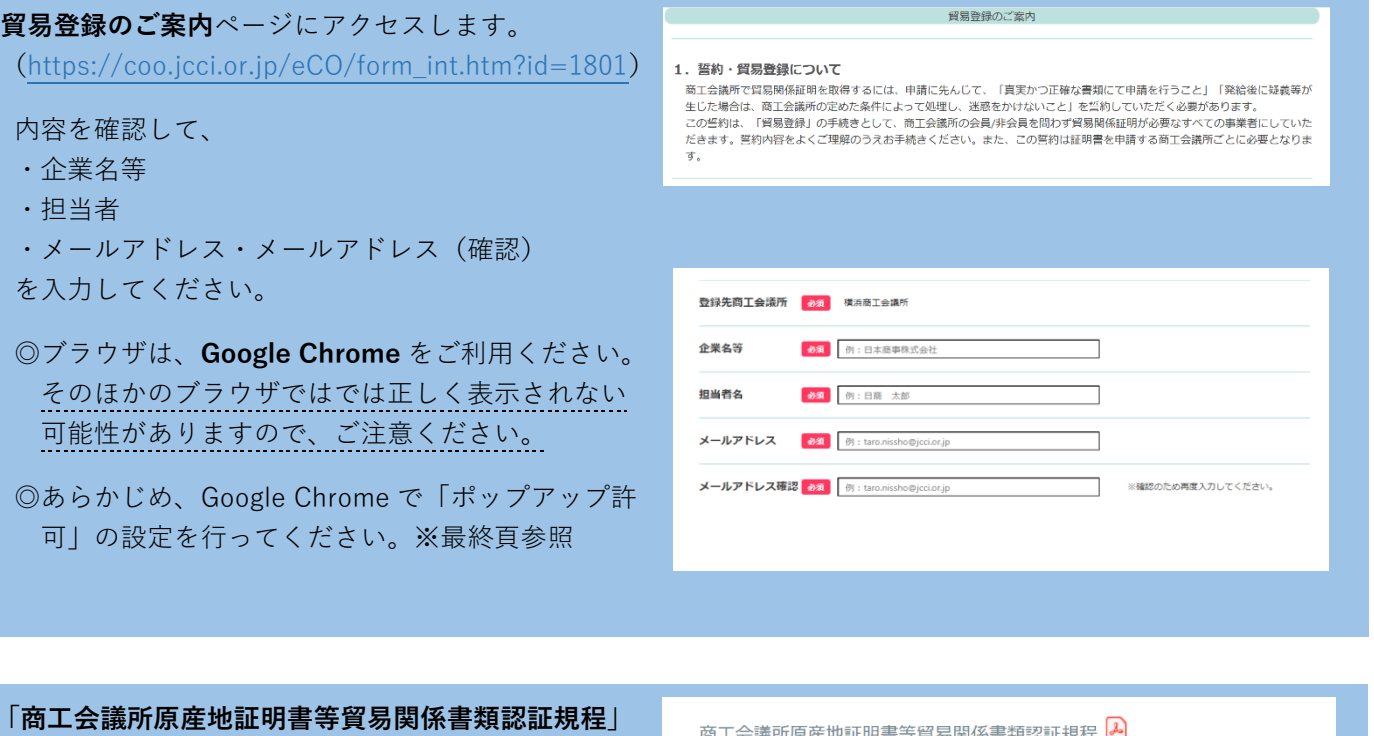

と「**商工会議所貿易関係証明罰則規程」**を確認し、 **「送信する」**を押してください。

商工会議所原産地証明書等貿易関係書類認証規程 2

◎規程が未確認の場合、「送信する」を押すことが できません。

商工会議所貿易関係証明罰則規程 2

**貿易登録のご案内**ページで記入いただいたメール アドレス宛に、**「貿易登録申請手続きのご案内」**が 届きますので、本文に記載の**「(3)貿易登録の申 請」**にあるURLをクリックして貿易登録の申請 手続きを開始します。 ※メールが届かない場合はお問い合わせください。

URL をクリックすると、**「貿易登録の申請」**ページ が表示されますので、Step1.企業情報、Step2.署名 者情報を入力してください。

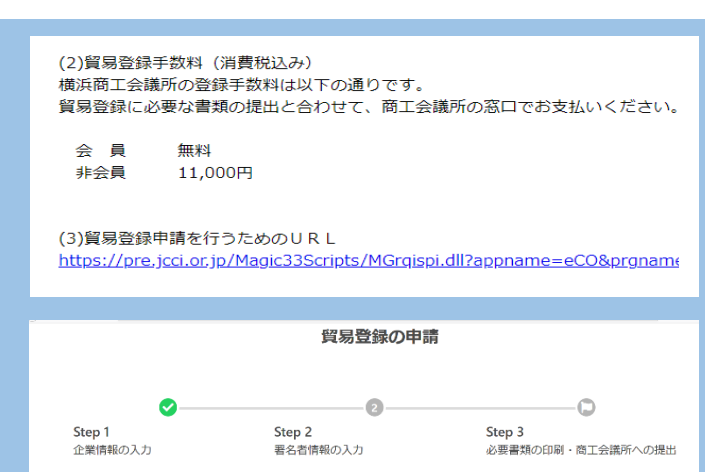

# **Step1. 企業情報の入力**

○貿易登録の種別

・登録種別

「申請者」、「代行業者」、「申請者かつ代行業者」 の中からお選びください。

【申請者とは】

原産地証明書をはじめとする貿易関係証明を、 申請当事者として申請する法人(団体)・個人 事業主。

【代行業者とは】

申請者から委託を受けて申請業務を代行する 事業者。営利を目的として、継続して反復的に 申請業務を代行する意思を持つ者、海貨業者等 (乙仲、Forwarding Agent)がこれに該当しま す。単にデリバリーのみを行うバイク便等に ついては、該当しません。

- ※既に「申請者」として貿易登録済みで代行業者 の登録をしたい場合、新規で登録するのではな 管理者IDから登録種別を「申請者かつ代行業 者」に変更し、「変更届」を提出してください。
- ○貿易登録申請者
	- ・会員番号:**6 桁の数字**です。
	- ・旧貿易登録番号:5 **桁の数字です。**
	- ・法人番号 重複登録を防ぐため、法人の方は法人番号 (13 桁 の数字)の入力をお願いしております。
	- ・代表者役職(和文・英文表記) 必須項目ではないですが、横浜商工会議所では、 入力をお願いしております。代表者としての役職 を入力してください(例:取締役社長 → 代表取 締役社長)
	- ・現住所(英文表記) オンライン発給の場合、輸出者住所のデフォルト 値として入力されます。(修正可能)

○貿易登録に関する問い合わせ・連絡先

・連絡先住所(和文表記) 郵送物をお送りする住所を入力してください。 支社・支店等を連絡窓口にしたい場合は、支社・ 支店等の連絡先を入力してください。

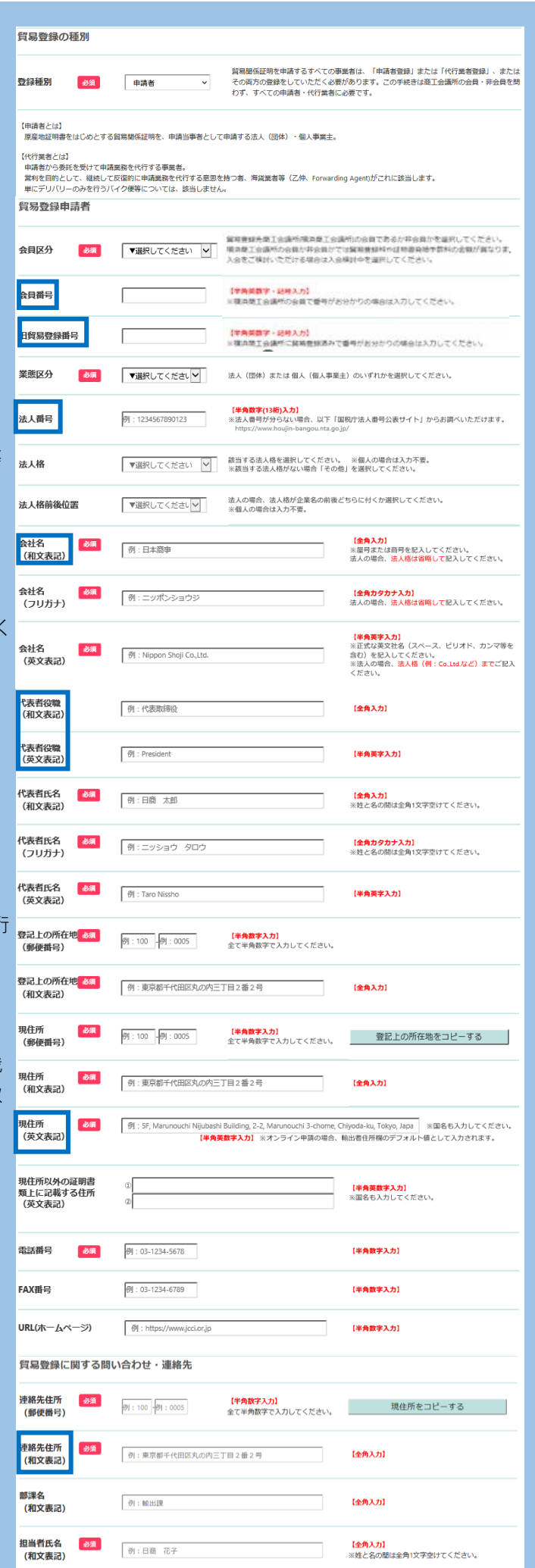

・メールアドレス

貿易登録の完了通知や、有効期間 30 日前の更新 案内(システムから自動メール送信)等貿易登録 に関する案内をお送りします。

## ○その他事項

原則任意入力ですが、「古物商許可証の有無」は 「有り」または「無し」からの選択が必須となって おりますのでご注意ください。

・古物商許可証の有無 中古品の取り扱いがある場合、「有り」を選択 してください。貿易登録の申請時に、法人名義 で各都道府県の公安委員会が発行した「古物商 許可証のコピー」提出が必要となります。

### ・関連事業案内

横浜商工会議所からの事業案内(メール配信) を希望されない場合は、チェックを外してくだ さい。

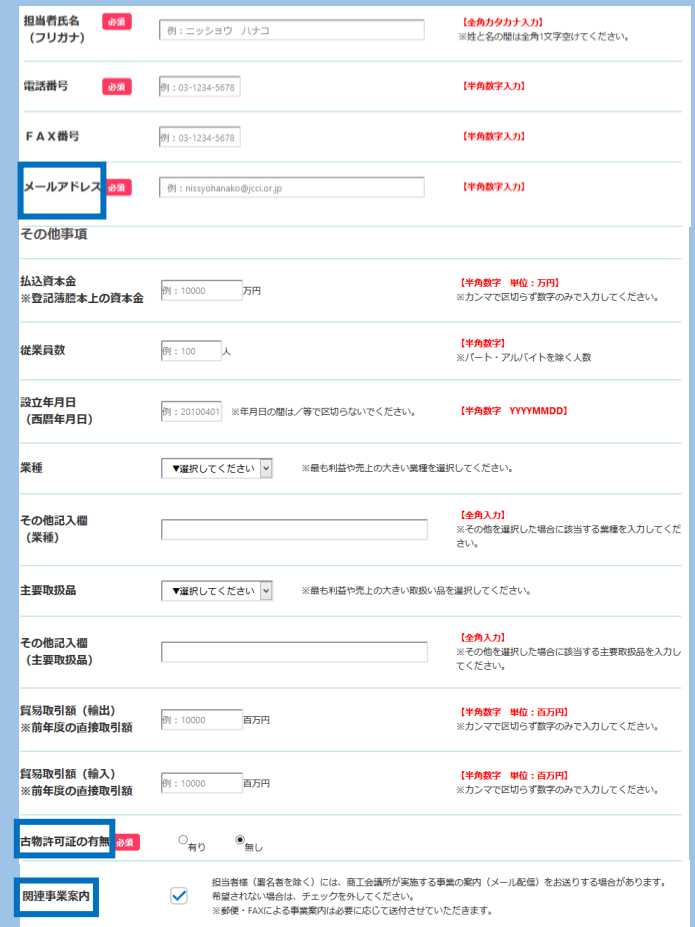

○個人情報の取り扱いと利用規約への同意 企業情報の入力完了後、「個人情報の取り扱い」及び 「貿易関係証明オンライン発給サービス利用規約」 を必ずご確認いただき、同意のうえ、「同意して次 へ」をクリックして入力内容の確認画面に進みます。

『貿易関係証明オンライン発給サービス利用規約』

### ・第 3 条 2 項

本システムは、以下の機能から構成されており、

- (1)貿易登録
- (2)発給申請
- (3)申請者・署名者、代行業者管理
- (4)リファレンスシステム

(1)(3)については、窓口申請の場合も対象と なりますので、貿易登録をされる際は必ず利用 規約のご確認をお願いいたします。

### ・第 9 条 3 項

 申請者および署名者は、いかなる場合もユー ザーIDを第三者に開示、貸与、共有、譲渡 することはできません。

社内の担当者であっても、ユーザーIDを使って 代わりに申請することはできません。 貿易登録後、ユーザーIDでサブIDを作成し、 担当者に譲渡して下さい。

(個人19時のWU MAV)<br>ビスカいただいた個人情報は、貿易関係証明発給実験、総計情報の集計(個人情報が復元できないよう加工します)、競連事業案内(以下で周囲いただいた場合の<br>F)のために付用します。また、個人情報ならびに、登録内容、申請内容は、本人または法人の同意なく、第三者に提供することはありません。なお、以婚のス<br>テップでご入力いただく情報についても、周報の取り扱いとさせていただきます。

※貿易関係証明オンライン発給サービス利用規約は、リンク先を表示してご確認ください。

以下の【個人情報の取り扱い】および【貿易関係証明オンライン発給サービス利用規約】を確認・同意のうえ次へ進んでください。

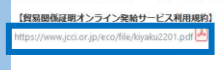

第3条 (本サービスおよび本システムの構成)

- 1 本サービスは、第2項に規定する本システムを利用して提供する貿易関係証明のオンラ イン発給等のサービスです。
- 2 本システムは、下記の機能から構成されます。
- (1) 智易登録
- (2) 発給申請
- (3) 申請者・署名者、代行業者管理
- (4) リファレンスシステム

### 第9条 (ユーザーID およびパスワード)

- 1 横浜商工会議所は、申請者に対し、署名者ごとにユーザーID およびパスワードを、横 浜商工会議所が定める方法および使用条件に基づいて発行します。
- 2 申請者は、ユーザーID およびパスワードの配付、ならびに署名者による本サービスの 利用について責任を持ち、自らの管理責任により、ユーザーID およびパスワードの漏 洩および不正使用ならびに第3項で禁止する事項がなされないよう厳格に管理するも のとします。申請者は、ユーザーID またはパスワードの漏洩、不正使用またはそのお それを認知した場合には、速やかに横浜商工会議所に届け出なければなりません。
- 3 申請者および署名者は、いかなる場合もユーザーID およびパスワードを第三者に開示、 貸与、共有、譲渡することはできません。

# **Step2. 署名者情報の入力 (登録種別が「代行業者」の場合、署名者情報の 入力は不要です。)**

・申請方法(オンライン申請、窓口申請)に関わらず、 貿易関係証明を行う署名者を入力してください。 (原産地証明書および典拠インボイス等、商工会議 所に提出する書類に書かれる署名を登録してくださ  $\mathbf{U}_{\mathbf{a}}$ 

※窓口申請の場合、署名者のユーザーIDは使用いた しません。

# 【入力手順】

- ①署名者の「氏名(和文)」(必須)、「氏名(英文)」 (必須)、「E-mail」(必須)、「E-mail(確認用)」 (必須)を入力します。
- ②「追加」をクリック
- ③入力欄の下の署名者一覧に追加されます。登録 する署名者が複数人いる場合、①②を繰り返して 人数分登録します。
- ④登録する全署名者の入力完了後、「次へ」を クリックします。
	- ※本画面の左上の「企業情報を修正する」ボタン をクリックすると、企業情報の入力画面に戻り ます。

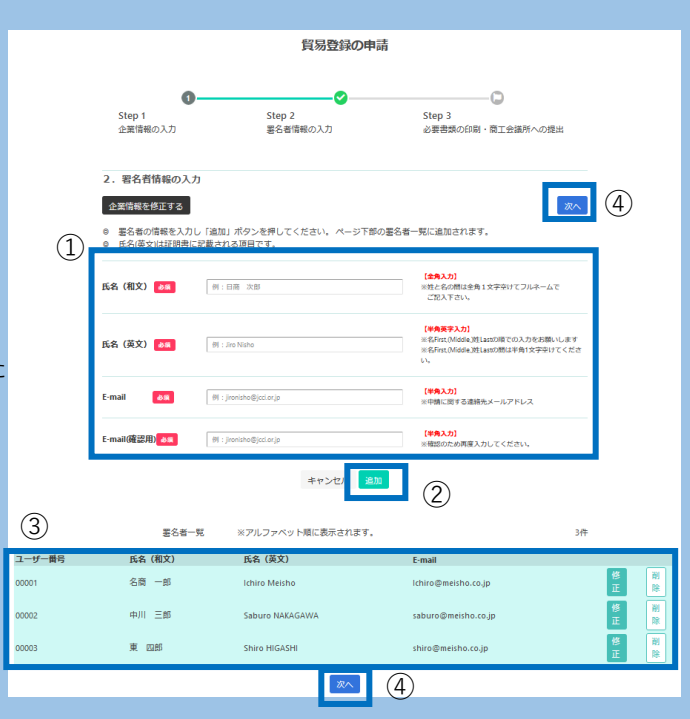

# **2.書類提出**

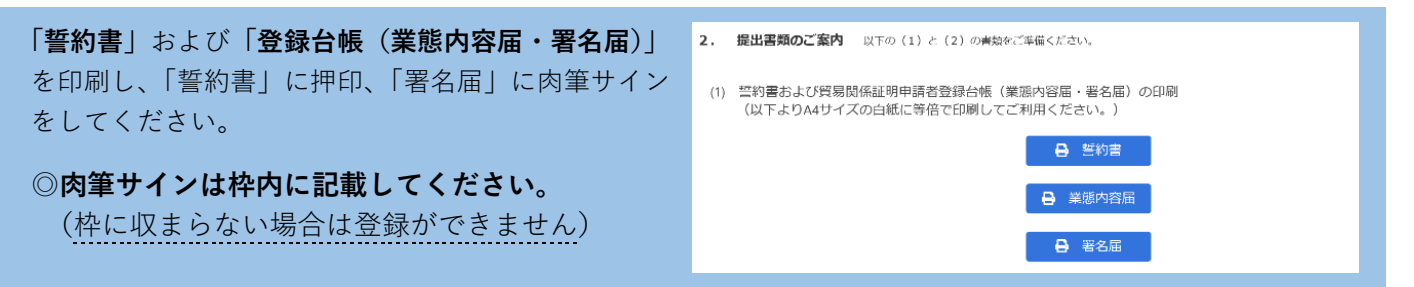

# **「誓約書」**と**「登録台帳(業態内容届・署名届)」**と**その他の必要書類**を横浜商工会議所へ提出してください。 ※登録種別が「代行業者」の場合、署名届の提出は不要です。

-<br>- 質易開係証明(中微者)系簡内容局<br>- - - - -資易関係証明に関する誓約書 (申請者) 履展事項全部証明書 資息開始証明 (中継者) 景名局 東京都OO区OOO1丁目OOO-0<br>ワイジェイの構成会社<br>会社法人番号 0000-00-0000 Maria Territoria tallis (18) **ALC: YESHION** または、大きなので、「サート」という。<br>「日本国内の中の中国」では、「日本国内」をもって、「日本の国内の国内の国内の国内の国内の国内の国内の国内」となり、「日本国内」をもって、「日本国内の国内」という。<br>「日本国内の国内の国内の国内」ということを、「日本国内の国内の国内」という。」などの公式部の美術展開の国内<br>「日本国内」としての国内の国内の国内」ということを、「日本国内国」ということを、「日本国内」の国内国内国  $\begin{array}{|c|c|}\n\hline\n\text{a} & \text{e} & \text{e} & \text{e} \\
\hline\n\text{a} & \text{e} & \text{e} & \text{e} & \text{e} \\
\hline\n\text{a} & \text{a} & \text{a} & \text{e} & \text{e} & \text{e} \\
\hline\n\text{a} & \text{a} & \text{a} & \text{a} & \text{e} & \text{e} & \text{e} \\
\hline\n\text{a} & \text{a} & \text{a} & \text{a} & \text{a} & \text{a} & \text{e} & \text{e} & \text{e} \\
\h$ Ъ D<sub>Tジョイ</sub>の検式会社<br>| 寛家部OO区OOO し、中国中にしての学部が作った。<br>「第二、登ると最も公司の部となりにも非常に記載するのでの方向の対応がないましょう」とも確認してき、して<br>「第三と呼ばれている場合には、中国中にあることの内容にあると、かな一切の意味がありませんだ。新たに<br>「第三と呼ばれている場合にする」  $\begin{tabular}{|c|c|c|c|} \hline & one & vertex \\ \hline case 200 & 34 & -6 \\ \hline \end{tabular}$  $\frac{1}{100}$  ( $\theta$   $\approx$   $\frac{1}{100}$   $\frac{1}{100}$ はなかにないことを学的します。<br>「大学の大学の<br>サポリメのためにさいて後々かに異体に基因します。<br>サポリメのためにさいて後々かに異体に基因します。 L. **BRESONAIL 2003 NO.AIR**  $\begin{tabular}{|c|c|c|c|} \hline & 64–300 & \textbf{4.8} & \textbf{-6} \\ \hline & 65–300 & \textbf{6} & \textbf{6} & \textbf{6} \\ \hline & 64–380 & \textbf{6} & \textbf{7} & \textbf{8} \\ \hline \end{tabular}$ WEST FILED TECHNOLOGICAL CONTRACT  $\frac{1}{\sqrt{2}}\left|\frac{\partial \phi(x)}{\partial x}\right|_{x=0} = \frac{1}{\sqrt{2}}\left|\frac{\partial \phi(x)}{\partial x}\right|_{x=0} = \frac{1}{\sqrt{2}}\left|\frac{\partial \phi(x)}{\partial x}\right|_{x=0}$ n<br>1986an BOOT SANDARING A MARKET MARKET MARKET DE 03.5%<br>RFINKSORK  $\begin{array}{|c|c|}\n\hline\n\text{A B} & \text{M1} \\
\hline\n\text{A B} & \text{M2} \\
\hline\n\end{array}$ **BEARLORS**  $\begin{array}{c|ccc}\n & & A & B & \text{Inm-kim} \\
\hline\n\text{ln } E & & \text{Im} \times \text{ln} \text{ln} \\
\hline\n\text{ln } E & & \text{Im} \times E \text{ln} \text{ln} \text{ln} \n\end{array}$ **OUR TANK NAOSE 押印**  $\frac{1}{2}$  $\begin{array}{cc}\n\text{max} & \text{or} \\
\hline\n\text{max} & \text{or} \\
\end{array}$  $00.0$ **ANDS MORENTEE**<br>Send of **Experimension**  $|w\mathbf{v}|$  $\infty$ 2223 L & COIRARZANDIAR  $\frac{1}{\mathbf{A} + \mathbf{B}}$ **Wilderson 肉筆サイン** $\begin{array}{|c|c|}\hline\hline\hline\n\text{NMR} & \text{NMR} \\ \hline\hline\n\text{MMR} & \text{RMR} \\ \hline\n\text{MMR} & \text{RMR} \end{array}$  $\sim$  00  $($  $\sqrt{ }$  $\begin{array}{ccc} \cos&\cos\theta\\ \cos&\cos\theta&\sin\theta\end{array}$ **PRAY: 2000001 300** 2009年 9月 1888  $\frac{1}{2}$ これは無限等に記載され<br>した開発である。 2003年9月1日<br>COSBROOK名  $\mathbb{R}$  $\circ \circ \circ \circ$ 誓約書 まんちゃく エンジェン 業態内容届 きょうしゃ 署名届 しゅうしょう その他の必要書類

<その他の必要書類>

- ・法人 履歴事項全部証明書 印鑑証明書 (3 か月以内に発行された原本各 1 部) ※
- ・個人 住民票・印鑑証明書 (3 か月以内に発行された原本各 1 部) 及び 開業届または納税証明書 (事業税) のいずれかのコピー ※ ※登録手続きの時点で残りの有効期限が 3 か月以上あり、登録内容にご変更のない場合は、
	- 履歴事項全部証明書や印鑑証明書のご提出は不要です。
- ・代表者や署名者が外国籍の場合は「在留カード (表裏両面)」「外国人登録証明書」 「特別永住者証明書」 「パスポート (氏名、 在留資格、在留期限の記載されたページ)」いずれか のコピー
- ・履歴事項全部証明書に 「古物」に関する記載がある場合は、 都道府県公安委員会発行の「古物商 許可証」のコピー
- ・事業拠点が 「横浜市」 以外である場合は、 地区外登録を必要とする理由書
- ・登記上の本店所在地の商工会議所/商工会の会員証明書(3カ月以内に発行された原本) ※理由書及び会員証明書(非会員の場合は不要)は、横浜商工会議所会員の場合には提出不要です。 ※理由書は横浜商工会議所 HP よりダウンロード可能です。

◎**横浜商工会議所の会員に限り**、郵送受付もいたします。

〒231-8524 横浜市中区山下町2 産業貿易センター8F 横浜商工会議所 国際部 宛

<注意事項>

●誓約書

- ・原則、本社・本店登録となります。ただし、「支社・支店登記」しており、「支社・支店長印」が印鑑登録されている場 合に限り、支社や支店等での貿易登録が可能です。
- ・本欄に押印された社印、代表者印は今後の提出書類に押印できる唯一の印となります(社印を使用していない場合は、 代表者印を併用してください)。
- 代表者印は印鑑登録されたものを押印してください(法人・団体の場合は法務局登録の代表者印(会社実印)、個人事 業者の場合は市区町村登録の個人実印を押してください)。

●業態内容届

- ・営業拠点(支店・営業所等)となる現住所が登記されていない場合は、その所在が分かる名刺や会社案内等を提出して ください。
- ●署名届
	- ・発給申請書類上の署名は、署名届で登録されていることが必須条件です。窓口発給、オンライン発給ともに、サイン 登録者以外の発給申請書類は、一切受理できません。
	- ・更新の場合、既登録のサインは、更新日をもって全て抹消されます。同一人のサイン登録更新であっても必ず再登録

# 3. 登録審査

貿易登録の承認後、「貿易関係証明発給システム」の 利用に必要な**「貿易登録証(【管理者ID】とパスワ ード)」**を発行いたします。

※貿易登録証に管理者IDとパスワードが記載されて いるため、担当者宛にメール送信します。

※【管理者ID】では、登録内容の変更や更新手続 さ、署名登録証 (【ユーザーID】·パスワード) の閲覧や出力ができます。

※オンライン発給は【ユーザーID】もしくは 【サブID】を利用します。

※登録種別が「代行業者」の場合は、【管理者ID】 のみとなります。【ユーザーID】はありません。

# 横浜商工会議所 貿易登録証

〒231-8524<br>神奈川県横浜市中区山下町2 産業貿易センター 8階 株式会社横浜商事 御中

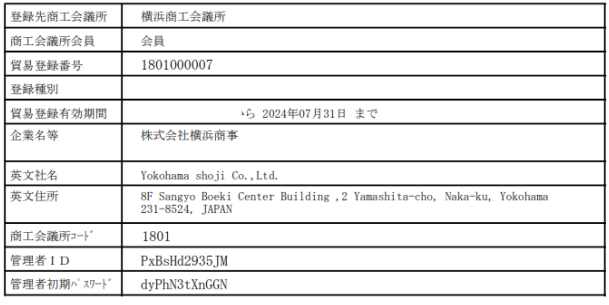

# **4.ID等の交付**

代行業者、オンライン発給をしない場合は、 「4.ID等の交付」は不要です。

貿易登録証に記載の**「商工会議所コード」「管理者 ID」「パスワード」**を入力し、**「貿易関係証明発給 システム[\(https://coo.jcci.or.jp/eCO/\)](https://coo.jcci.or.jp/eCO/)」**にログイン してください。

※管理者のパスワードは定期的に変更してください。

※管理者パスワードがわからなくなった場合は、 横浜商工会議所までご連絡ください。

メインメニューの**「登録内容/署名者確認」**を選択し、 **「署名登録証印刷」**をクリックすると、登録した署名 者(サイナー)ごとに、ユーザーID、パスワードの 記載された**「署名登録証」**が出力されます。

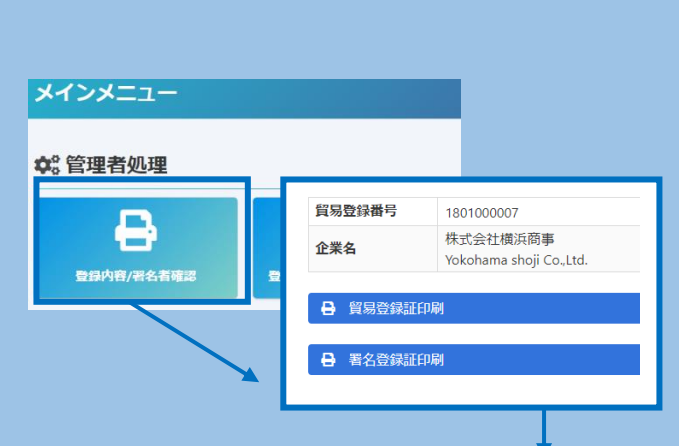

~貿易関係証明発給システムへようこそ~

メインメニュー **な** 管理者処理

 $\overline{e}$ 

д パスワード変更

登録内容/署名者

2. 管理者設定

 $\bullet$ eCO

Æ

連絡先等変更

商工会議所コード 管理者ID/ユーザーID/サプID バスワード

ご利用にあたって

CHAIRCREA

ラタブで開かな<br>Cコールトの論

 $\frac{1}{2}$ 署名者管理

署名者(サイナー)に「**署名登録証」**を交付します。

※オンライン発給は【ユーザーID】を利用します。

※代行業者は申請者から【サブID】の通知を受ける ことでオンライン発給の代行申請が可能となります。

※署名者のパスワードは定期的に変更してください。

※署名者のパスワードは「初回PDF出力時」のみ閲覧 が可能となります。署名者のパスワードがわからなく なった場合は、管理者IDからログインし、再度設定 してください。

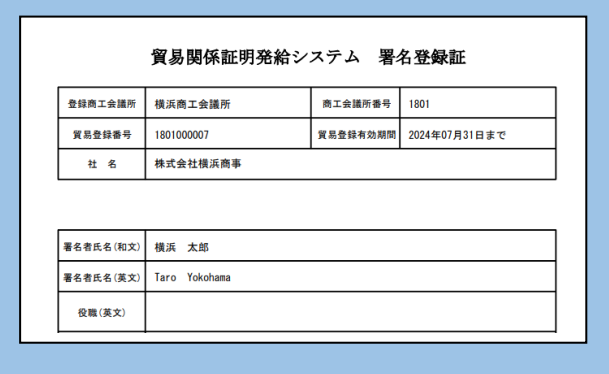

# **<Google Chrome でポップアップ許可をする方法>**

①Google Chrome の画面右上にある「:」を選択 ②「設定」を選択 ③設定ウィンドウの「プライバシーとセキュリティ」を選択 ④「サイトの設定」を選択

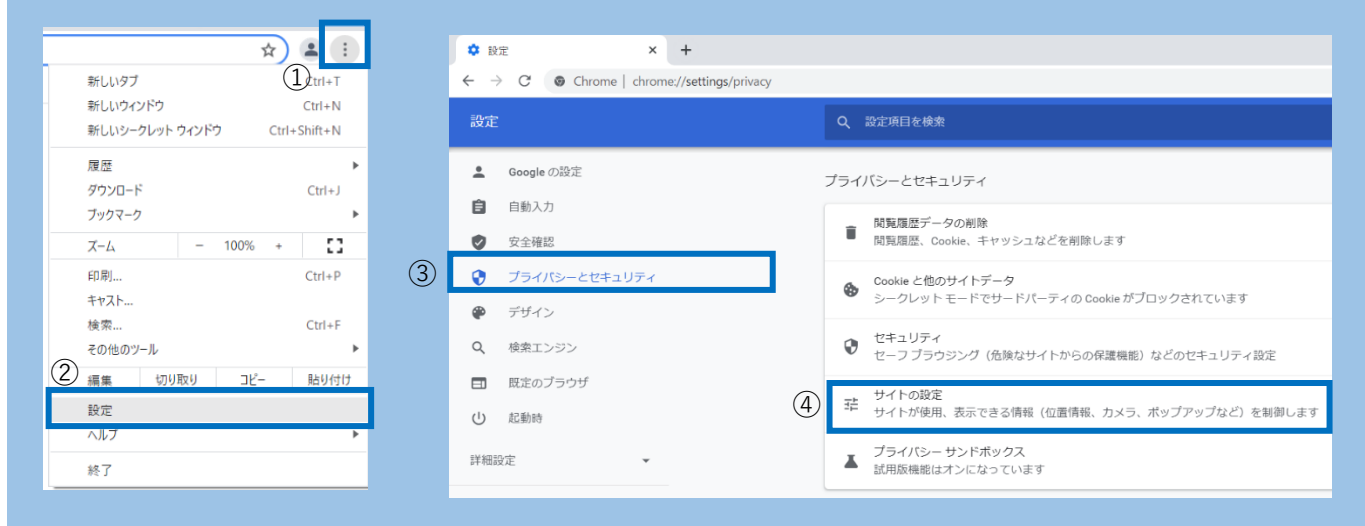

# ⑤「ポップアップブロックとリダイレクト」を選択

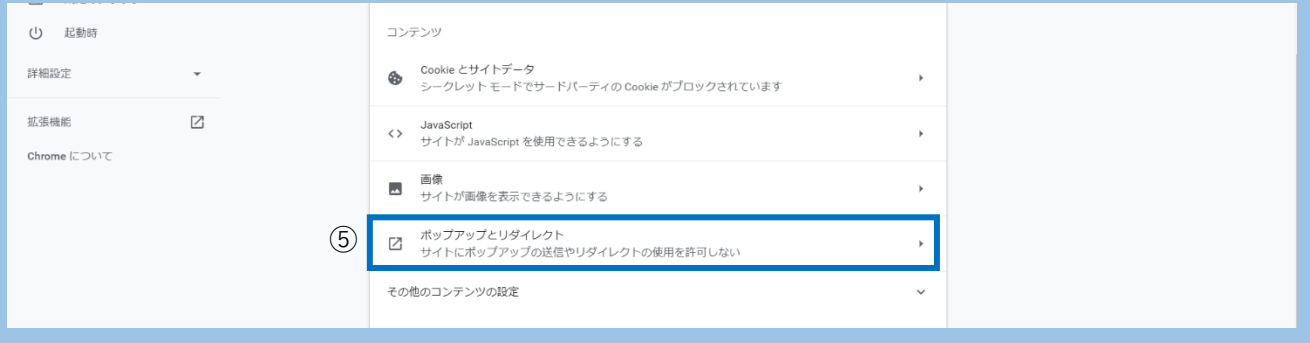

# ⑥「ポップアップの送信やリダイレクトの使用を許可するサイト」の「追加」を選択

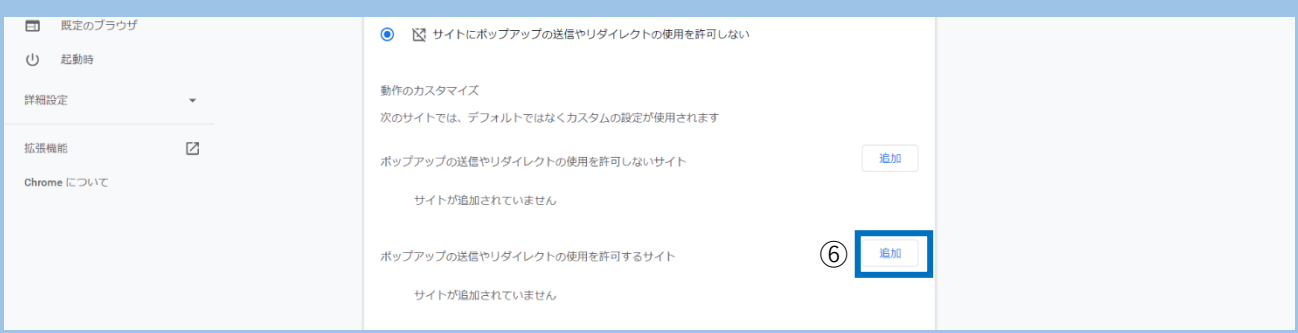

# ⑦「https://coo.jcci.or.jp」と入力し、「追加」を選択して完了。Google Chrome の設定画面を閉じます。

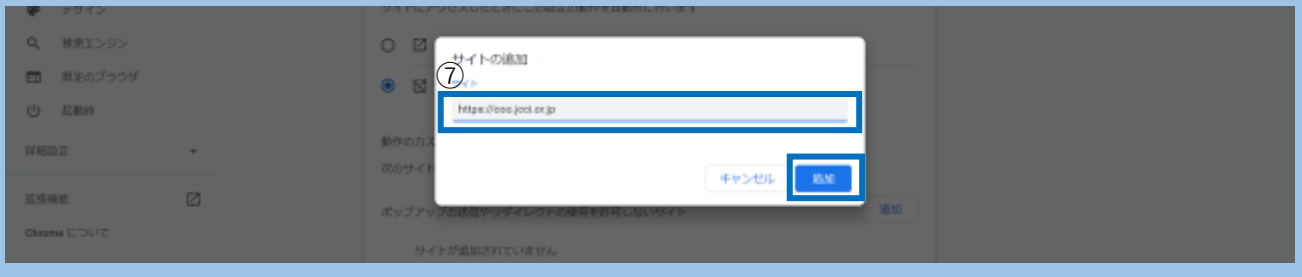